**User Manual**

# **TPUH406TV-US**

# **4K Wallplate HDBaseT Transmitter**

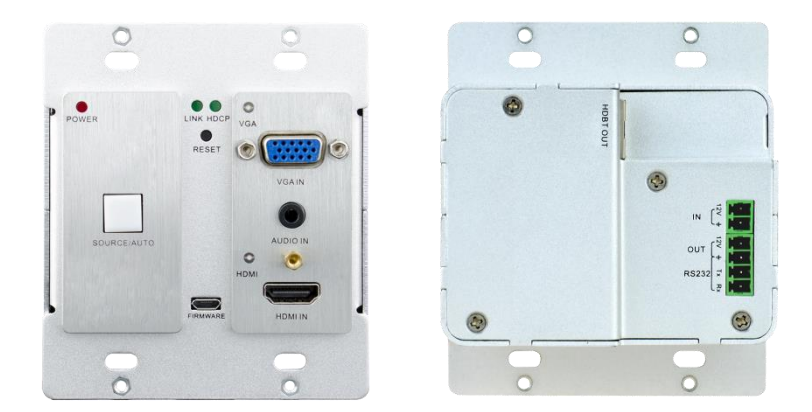

# **All Rights Reserved**

**Version: TPUH406TV-US\_2017V1.2**

**[www.PTN-electronics.com](http://www.ptn-electronics.com/)**

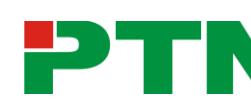

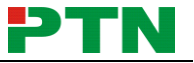

# **Preface**

Read this user manual carefully before using this product. Pictures shown in this manual is for reference only, different model and specifications are subject to real product.

This manual is only for operation instruction only, not for any maintenance usage. The functions described in this version are updated till July 6, 2017. Any changes of functions and parameters since then will be informed separately. Please refer to the dealers for the latest details.

# **Trademarks**

Product model, PTN and its logo  $\mathbf{P} \mathbf{T} \mathbf{N}$  are trademarks of PTN Electronics Limited. Any other trademarks mentioned in this manual are acknowledged as the properties of the trademark owner. No part of this publication may be copied or reproduced without the prior written consent of PTN Electronics Limited.

# **FCC Statement**

This equipment generates, uses and can radiate radio frequency energy and, if not installed and used in accordance with the instructions, may cause harmful interference to radio communications. It has been tested and found to comply with the limits for a Class A digital device, pursuant to part 15 of the FCC Rules. These limits are designed to provide reasonable protection against harmful interference in a commercial installation.

Operation of this equipment in a residential area is likely to cause interference, in which case the user at their own expense will be required to take whatever measures may be necessary to correct the interference

Any changes or modifications not expressly approved by the manufacture would void the user's authority to operate the equipment.

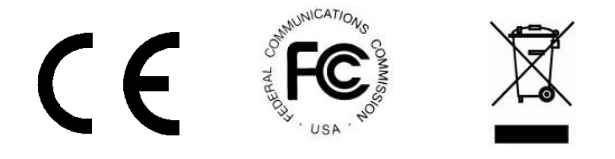

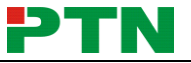

# **SAFETY PRECAUTIONS**

To insure the best from the product, please read all instructions carefully before using the device. Save this manual for further reference.

- Unpack the equipment carefully and save the original box and packing material for possible future shipment
- Follow basic safety precautions to reduce the risk of fire, electrical shock and injury to persons.
- Do not dismantle the housing or modify the module. It may result in electrical shock or burn.
- Using supplies or parts not meeting the products' specifications may cause damage, deterioration or malfunction.
- Refer all servicing to qualified service personnel.
- To prevent fire or shock hazard, do not expose the unit to rain, moisture or install this product near water.
- Do not put any heavy items on the extension cable in case of extrusion.
- Do not remove the housing of the device as opening or removing housing may expose you to dangerous voltage or other hazards.
- Install the device in a place with fine ventilation to avoid damage caused by overheat.
- Keep the module away from liquids.
- Spillage into the housing may result in fire, electrical shock, or equipment damage. If an object or liquid falls or spills on to the housing, unplug the module immediately.
- Do not twist or pull by force ends of the optical cable. It can cause malfunction.
- Do not use liquid or aerosol cleaners to clean this unit. Always unplug the power to the device before cleaning.
- Unplug the power cord when left unused for a long period of time.
- Information on disposal for scrapped devices: do not burn or mix with general household waste, please treat them as normal electrical wastes.

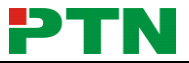

# **Contents**

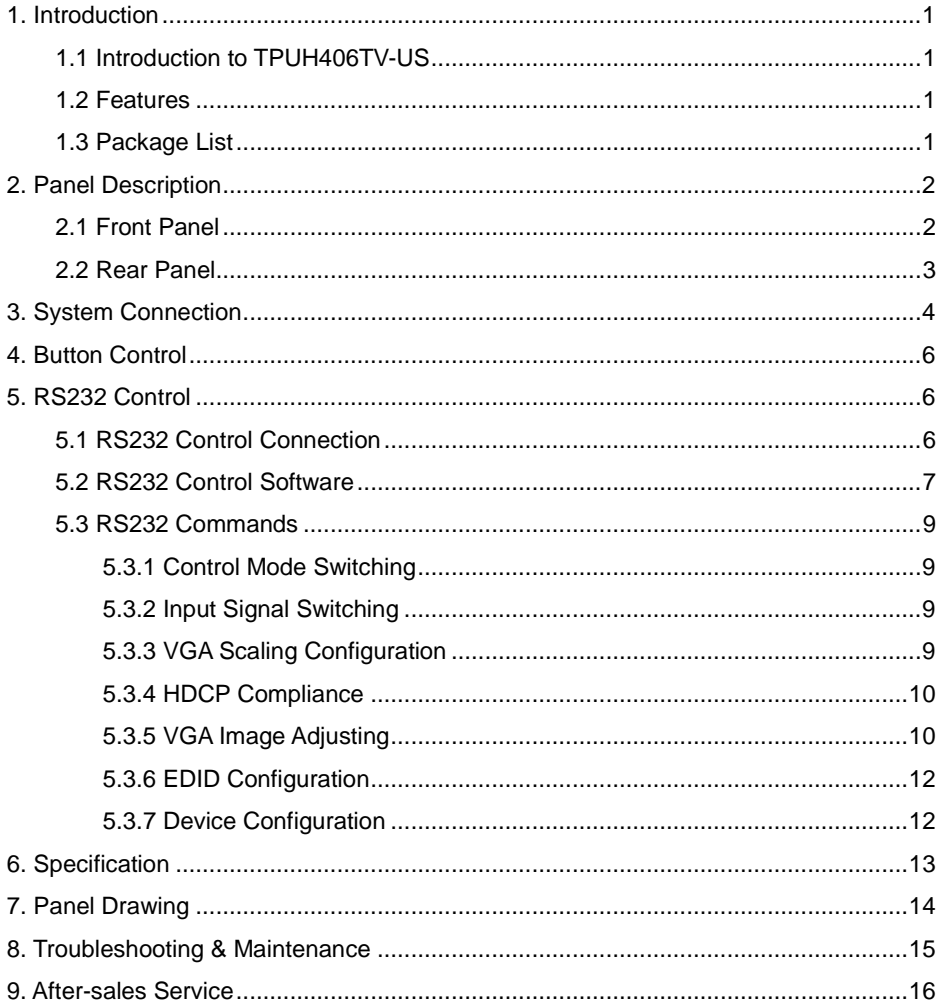

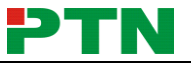

### <span id="page-4-0"></span>**1. Introduction**

#### <span id="page-4-1"></span>**1.1 Introduction to TPUH406TV-US**

Connect, switch and extend HDMI and 1 VGA+ audio input to displays or projectors in conference rooms, classrooms and control centers. Inputs are automatically switched (or manually selected) to permit seamless transfer from one source to the next. Extend signal up to 70 meters (230ft) over a single Category cable. Certified HDBaseT technology for a complete professional installation including HD video, power, RS232 control. This device uses Power over HDBaseT (PoH) to provide the flexibility for powering the transmitter from the receiver at the display over the same Category cable. This product is used with HDBaseT 70M extender Receiver.

#### <span id="page-4-2"></span>**1.2 Features**

- HDBaseT Alliance certified.
- **Dual gang Decora form factor with matte anodized aluminum finish.**
- Delivers full uncompressed HD video 3D and 4Kx2K (VESA resolutions up to 1920x1200@60Hz, and HDTV resolutions up to 2160p) over single Category cable up to 70m (230ft).
- Supports key features of HDMI 1.4 including EPG, EDID, and HDCP.
- Built-in scaling function to automatically match signals to display native resolution.
- PoH (power over HDBaseT) allows powering from the receiver at the display end.
- **Locking features for input connectors.**

#### <span id="page-4-3"></span>**1.3 Package List**

- $1 x TPIJH406TV-1IS$
- 4 x Mounting Screws
- **1 x 2-pin Pluggable Terminal Block**
- **1 x 4-pin Pluggable Terminal Block**
- **1 x Top Cover**
- **1 x User Manual**

**Note**: Please confirm if the product and the accessories are all included, if not, please contact with the dealers.

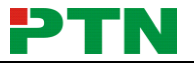

# <span id="page-5-0"></span>**2. Panel Description**

### <span id="page-5-1"></span>**2.1 Front Panel**

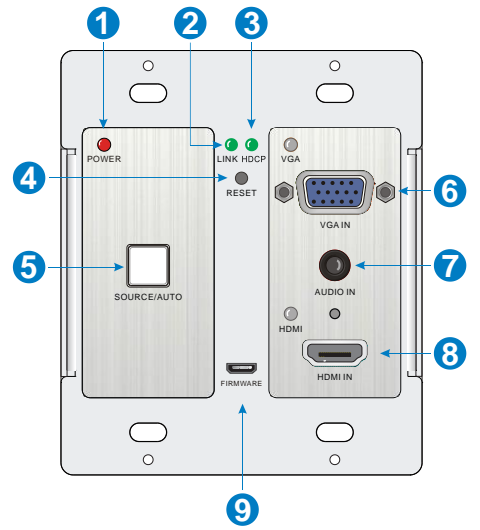

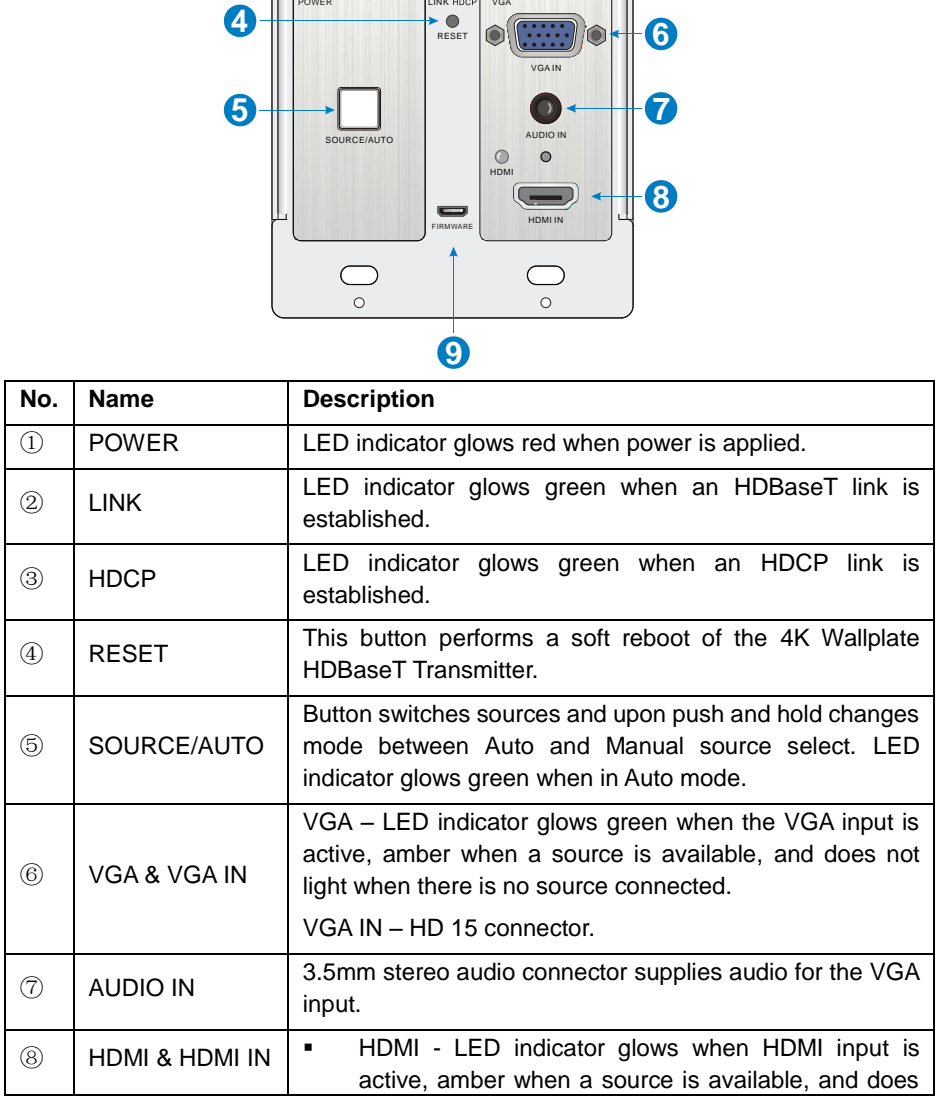

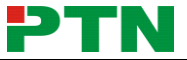

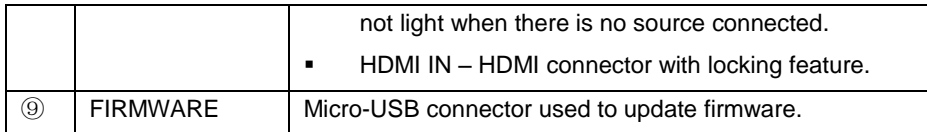

#### <span id="page-6-0"></span>**2.2 Rear Panel**

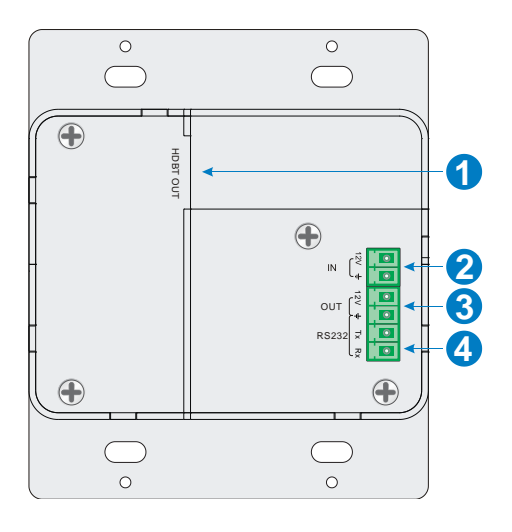

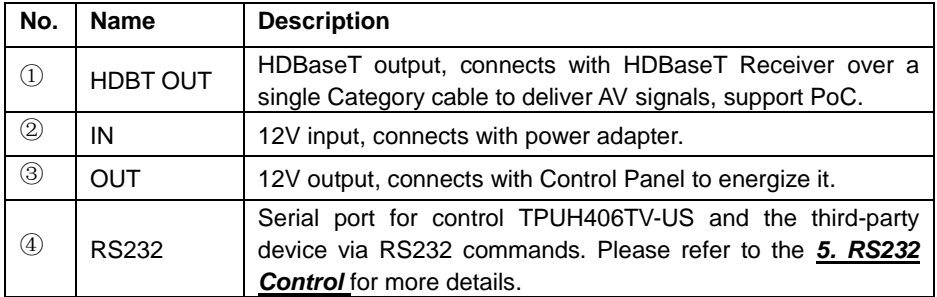

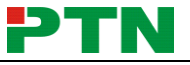

#### <span id="page-7-0"></span>**3. System Connection**

#### **Usage Precautions**

- System should be installed in a clean environment and has a prop temperature and humidity.
- All of the power switches, plugs, sockets and power cords should be insulated and safe.
- All devices should be connected before power on.

VGA: HDMI: Audio:HDBaseT: Cat 5e/6A F **HDBaeT Receiver** PoC  $O$   $O$   $\frac{1}{n + 1}$  $\odot$ HDBT IN HDMI OUT IR IN IR OUT RS232 Projector/Flat Screen Display **Wallplate HDBaeT Transmitter**  $\circ$  $\Omega$  $\subset$  $\subset$ Cat 5e/6A  $\bullet$  $\circ$ POWER VGA  $\ddot{\bullet}$ RESET PC VGA IN AUDIO IN SOURCE/AUTO  $\Omega$  $\sim$ HDMI HDMI IN Blu-Ray DVD  $\subset$  $\Omega$  $\Omega$ 

#### **Overview:**

#### **Installation**

- **①** If installing in a back-box, it is recommended that the TPUH406TV-US be installed in a 4-5/8" square box at a minimum. The 4-5/8" square box has sufficient space to terminate the cables with jacks behind the unit when fully installed.
- **②** Run one twisted pair cable from the TPUH406TV-US location to the location where the HDBaseT Receiver will be located (somewhere near the display device).See the installation instructions for the 70M HDBaseT Receiver.

#### **4K Wallplate HDBaseT Transmitter**

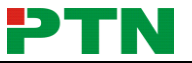

- **③** If using the Control Panel, run another twisted pair cable from the TPUH406TV-US location to the location that the Control Panel will be mounted.
- **④** All twisted pair cables should be terminated with jacks. This allows the permanent link between the two devices to be tested.
- **⑤** Use the appropriate category rated patch cable to connect the HDBaseT link to the HDBT OUT connector.
- **⑥** If using the Control Panel, use the supplied adapter cable to connect with the second cable and follow the installation instructions for the HDBaseT Receiver and Control Panel.

**Note:** We recommends Category 6A cabling with alien crosstalk prevention technology for the performance of HDBaseT link.

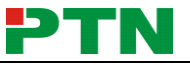

## <span id="page-9-0"></span>**4. Button Control**

#### **SOURCE/AUTO Button**

Press and hold the SOURCE/AUTO button for approximately 3 seconds. When the button lights up green the TPUH406TV-US is in AUTO mode. This mode automatically selects the last video source connected to the TPUH406TV-US and outputs it to the display. Press and hold again for approximately 3 seconds, the light will go out, and the device will be in Manual mode which will allow the user to momentarily press the button to toggle between the two sources.

# <span id="page-9-1"></span>**5. RS232 Control**

#### <span id="page-9-2"></span>**5.1 RS232 Control Connection**

There are two RS232 control modes switching via sending 50779% or 50780%.

**①** Control this Wallplate HDBaseT Transmitter and far-end third-party device (such as Projector) device by local PC, and the connection diagram shown as below:

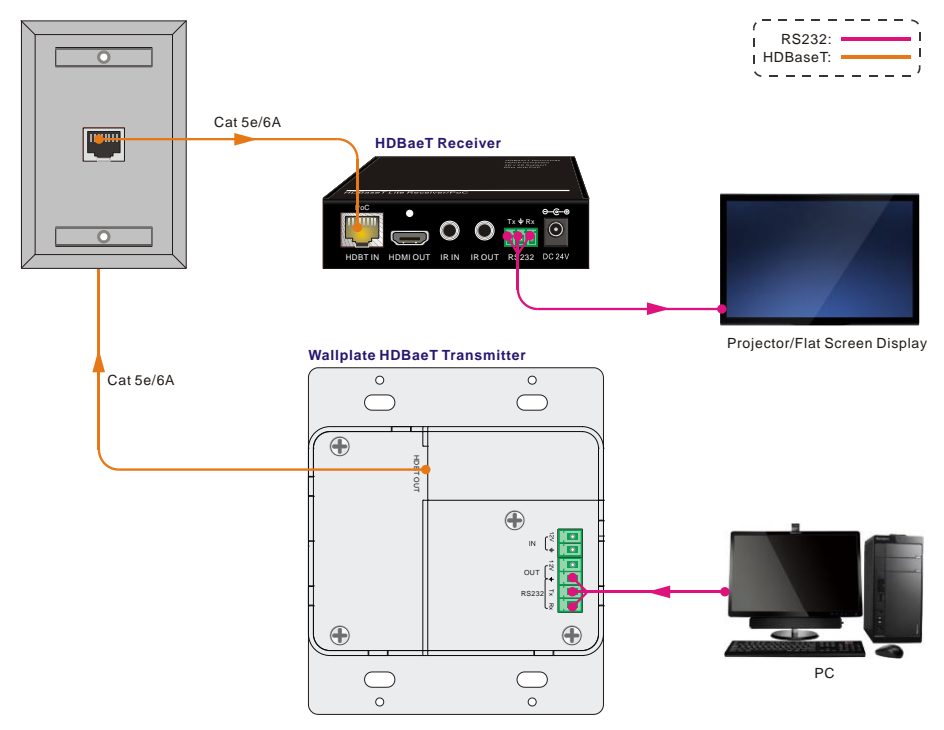

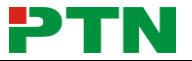

**②** Control the Wallplate HDBaseT Transmitter by the remote PC which is connected with Receiver

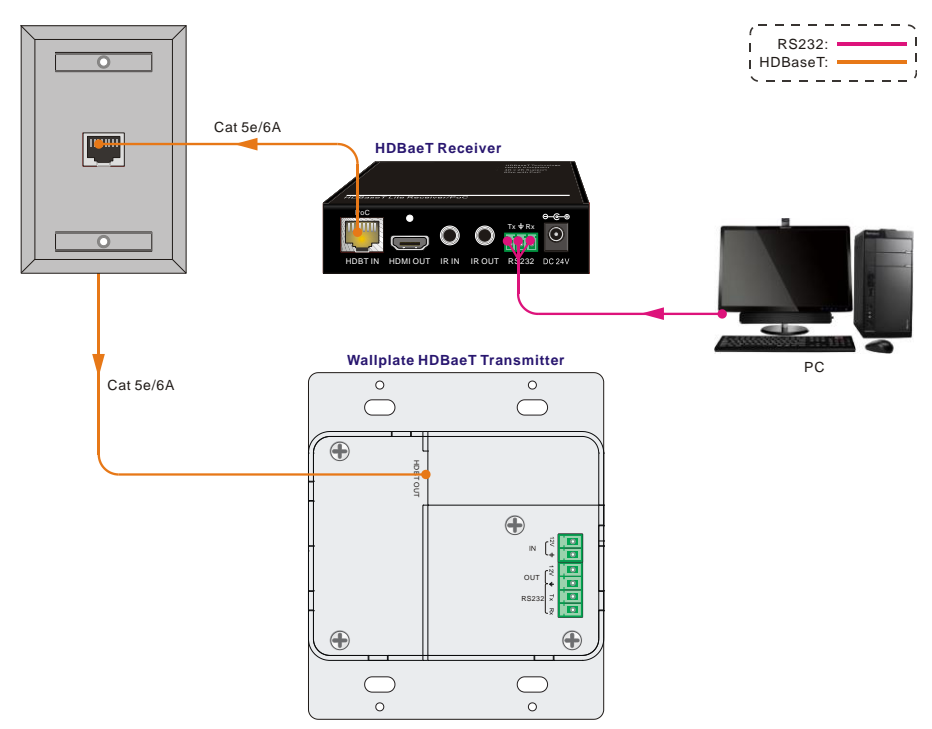

The RS232 control mode can be chosen via RS232 commands, please refer to the *5.3.1 RS232 mode switching* for more details.

#### <span id="page-10-0"></span>**5.2 RS232 Control Software**

- **Installation** Copy the control software file to the control PC.
- **Uninstallation** Delete all the control software files in corresponding file path.

#### **Basic Settings:**

First, connect TPUH406TV-US with all input devices and output devices needed, then to connect it with a computer which is installed with RS232 control software. Doubleclick the software icon to run this software.

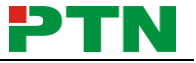

Here we take the software **CommWatch.exe** as example. The icon is showed as below:

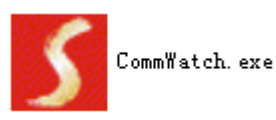

The interface of the control software is showed as below:

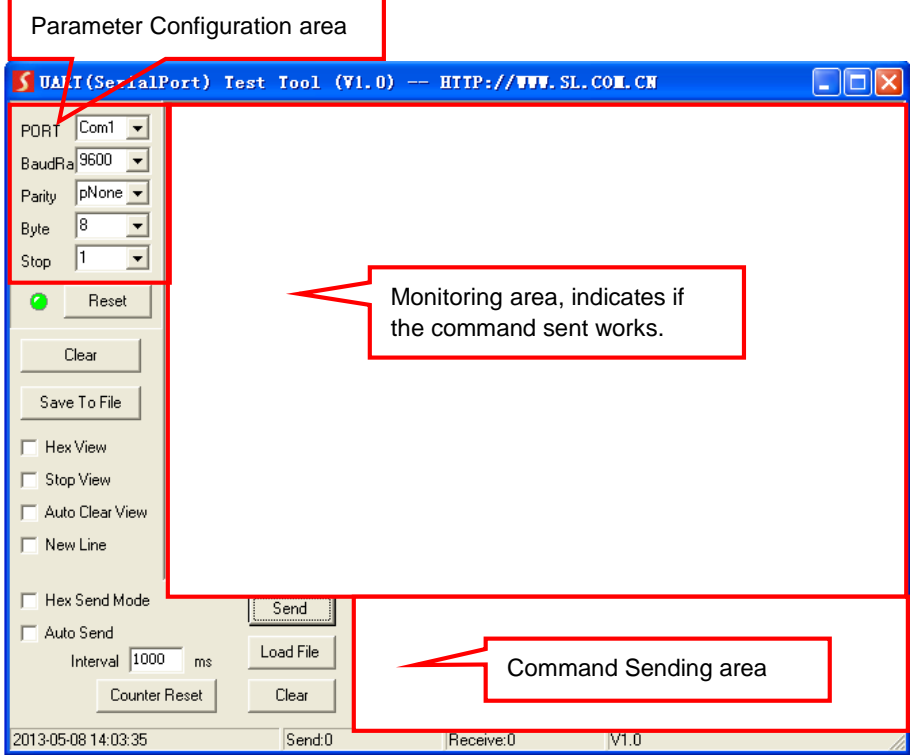

Please set the parameters of COM number, bound rate, data bit, stop bit and the parity bit correctly, and then you are able to send command in Command Sending Area.

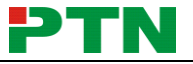

#### <span id="page-12-0"></span>**5.3 RS232 Commands**

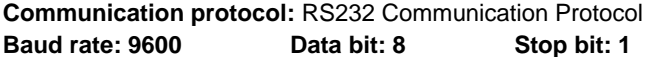

**Parity bit: none** 

#### <span id="page-12-1"></span>**5.3.1 Control Mode Switching**

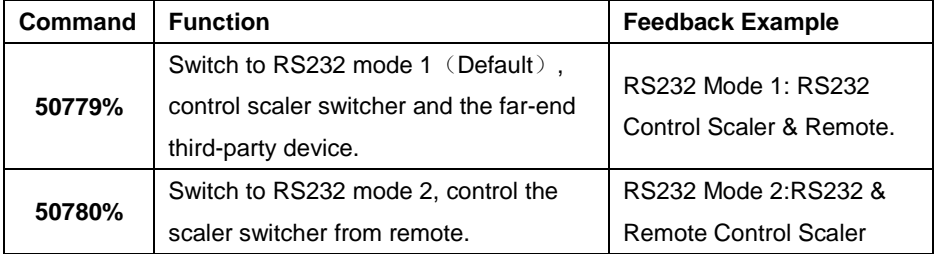

#### <span id="page-12-2"></span>**5.3.2 Input Signal Switching**

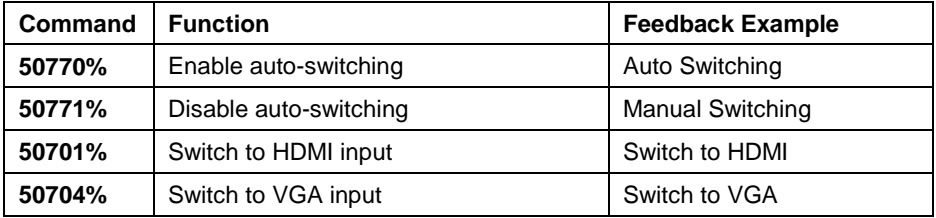

#### <span id="page-12-3"></span>**5.3.3 VGA Scaling Configuration**

The default output resolution for VGA is 1920x1080. Below is a list of the output resolutions the built-in scaler can output.

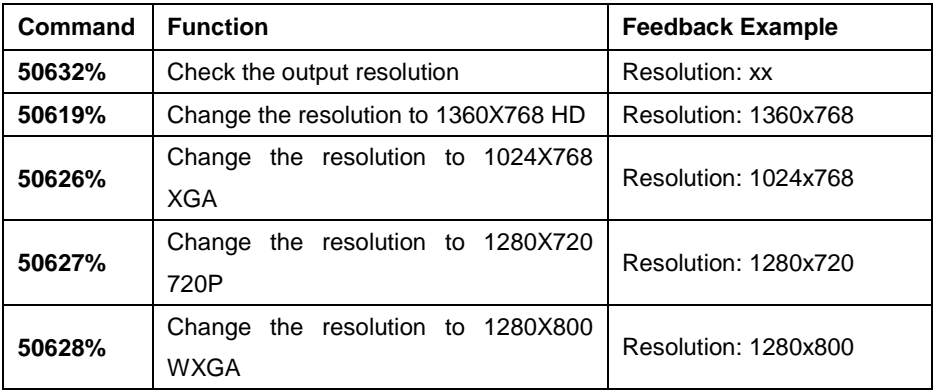

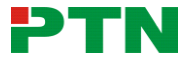

#### **4K Wallplate HDBaseT Transmitter**

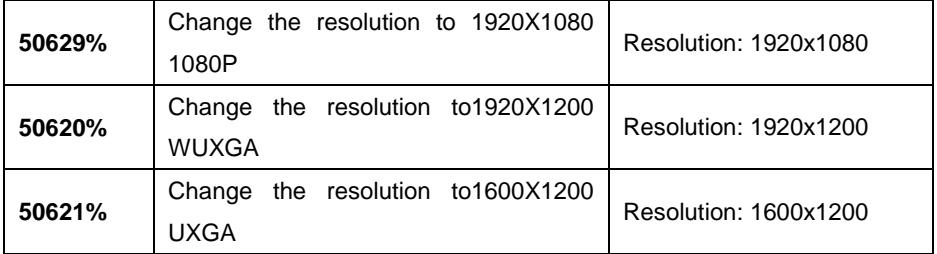

#### <span id="page-13-0"></span>**5.3.4 HDCP Compliance**

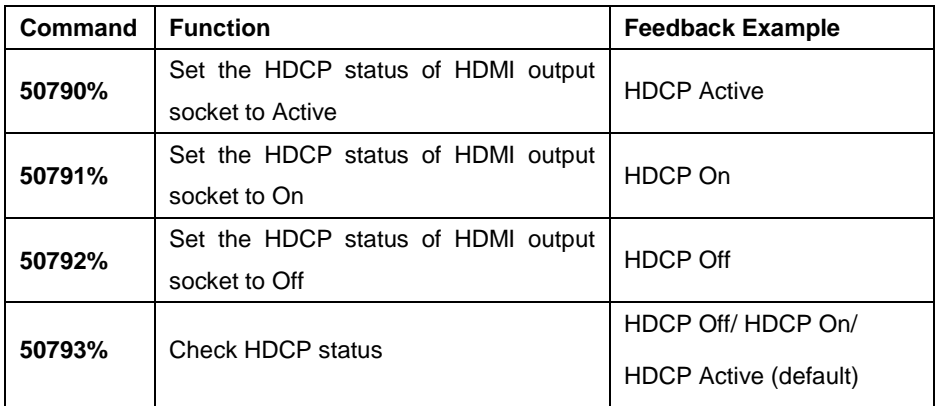

#### <span id="page-13-1"></span>**5.3.5 VGA Image Adjusting**

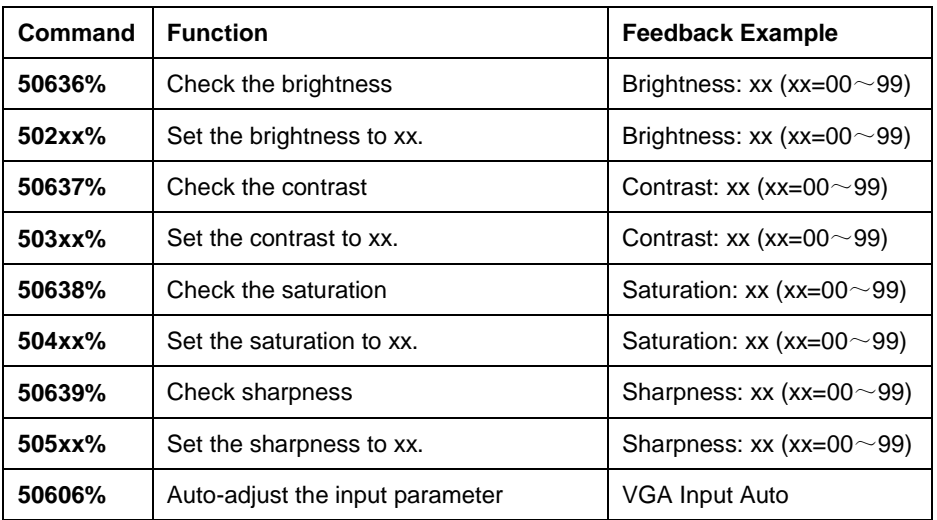

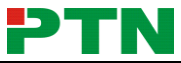

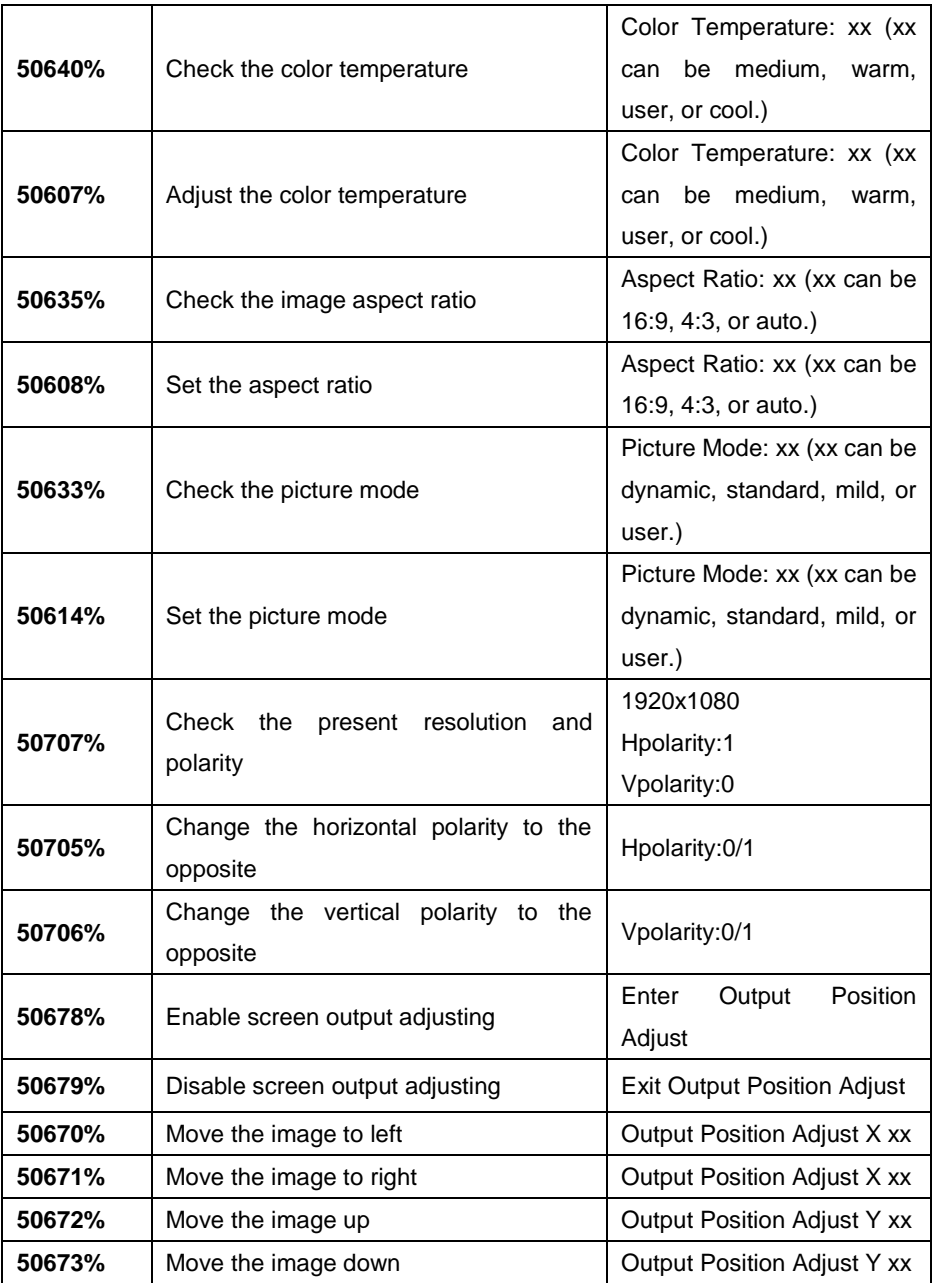

#### **4K Wallplate HDBaseT Transmitter**

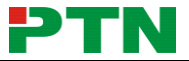

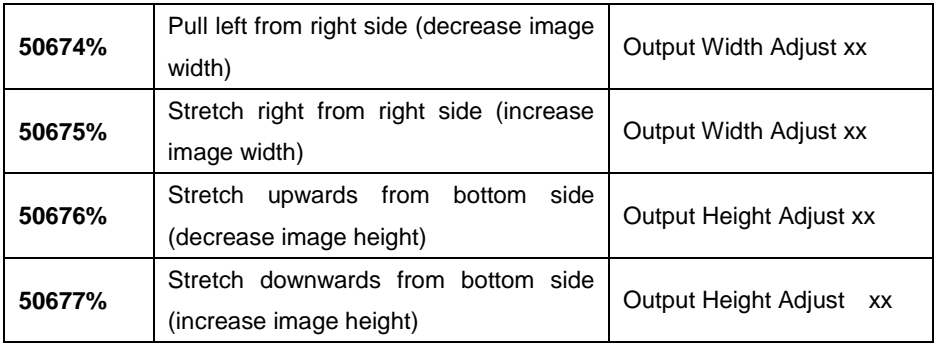

#### <span id="page-15-0"></span>**5.3.6 EDID Configuration**

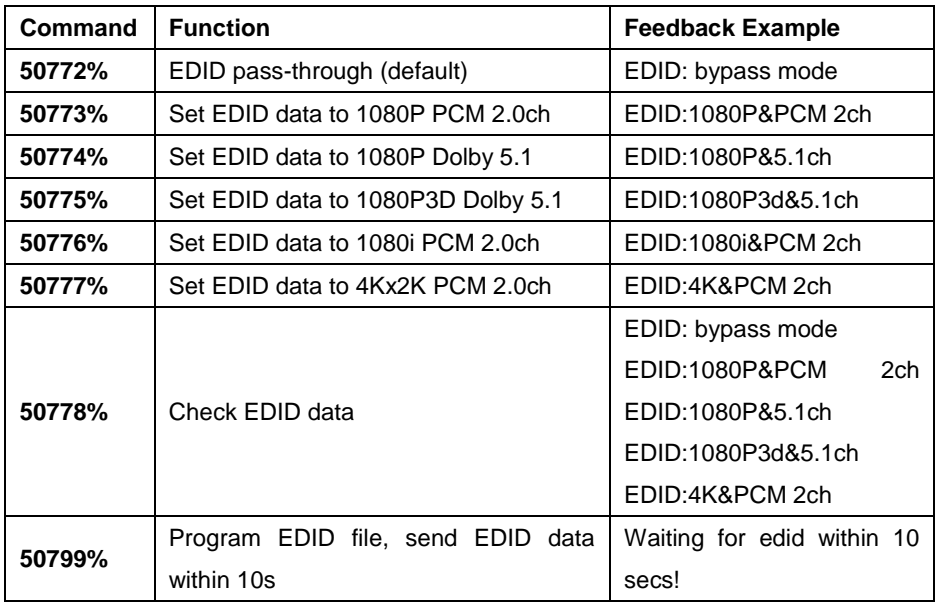

**Note:** EDID commands are for HDMI sources only.

#### <span id="page-15-1"></span>**5.3.7 Device Configuration**

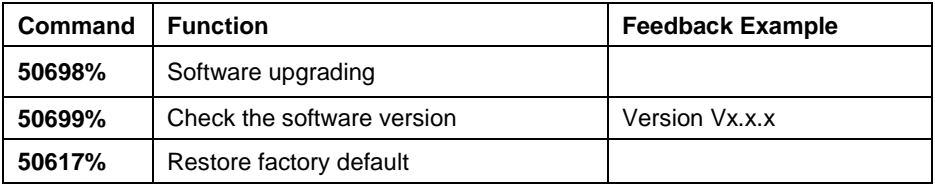

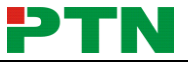

# <span id="page-16-0"></span>**6. Specification**

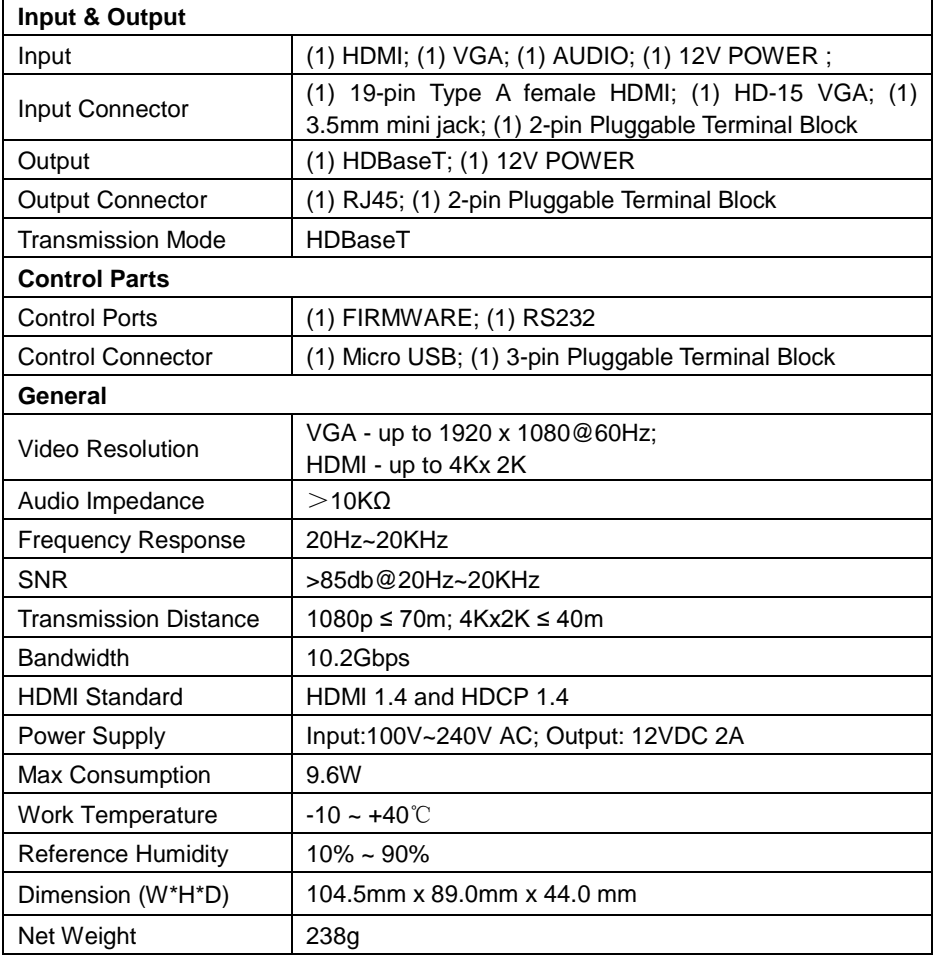

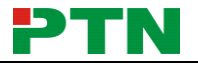

# <span id="page-17-0"></span>**7. Panel Drawing**

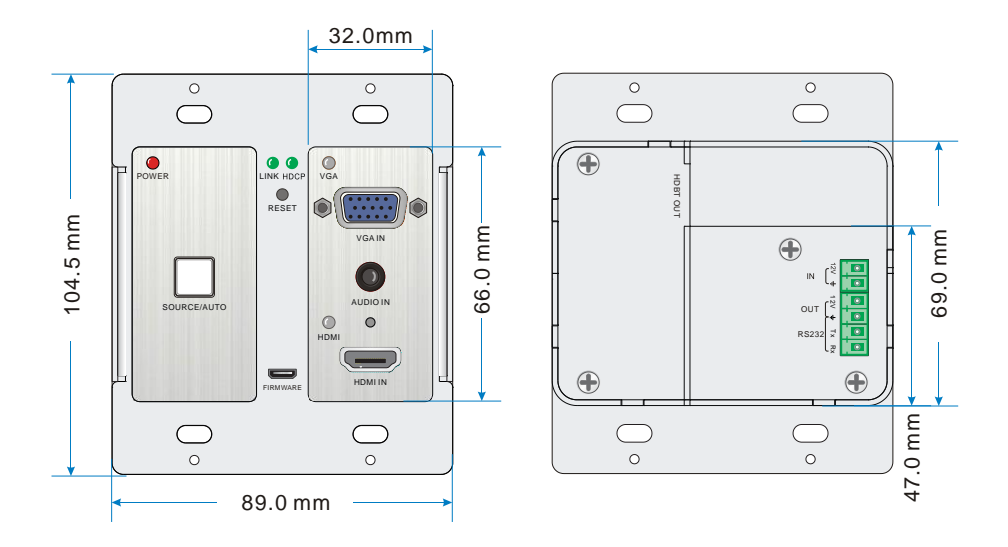

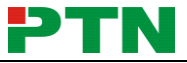

### <span id="page-18-0"></span>**8. Troubleshooting & Maintenance**

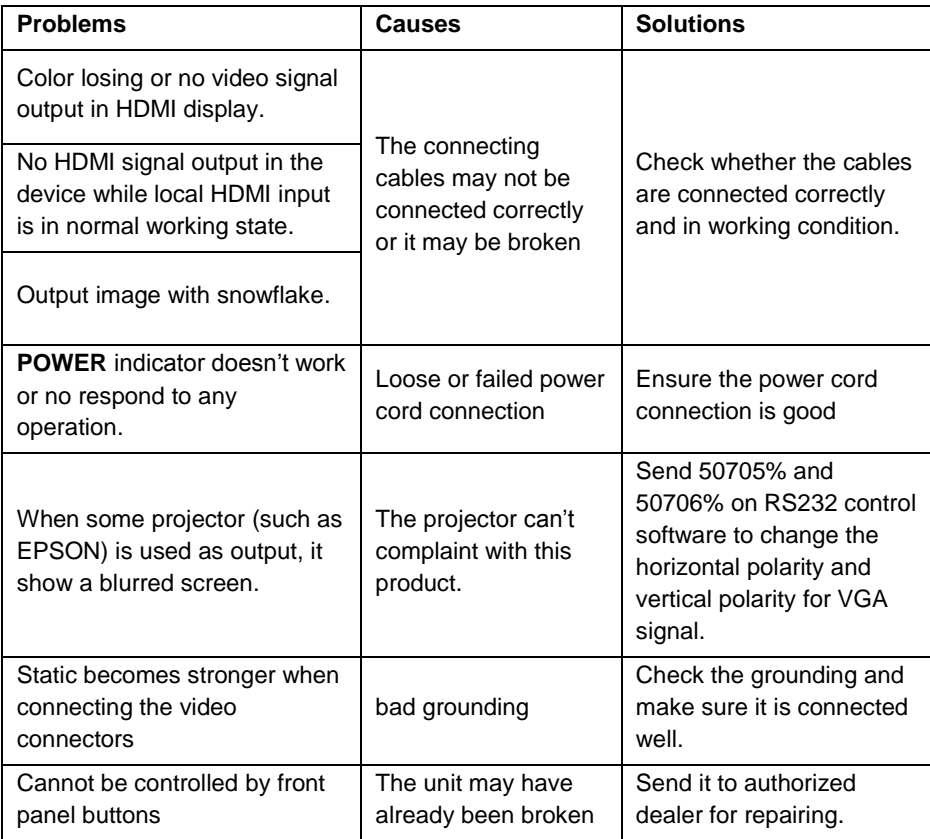

If your problem persists after following the above troubleshooting steps, seek further help from authorized dealer or our technical support.

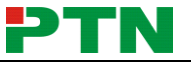

### <span id="page-19-0"></span>**9. After-sales Service**

If there appear some problems when running TPUH406TV-US, please check and deal with the problems reference to this user manual. Any transport costs are borne by the users during the warranty.

**① Product Limited Warranty:** PTN warrants that its products will be free from defects in materials and workmanship for **three years** (The purchase invoice shall prevail). Proof of purchase in the form of a bill of sale or receipted invoice which is evidence that the unit is within the Warranty period must be presented to obtain warranty service.

#### **② What the warranty does not cover:**

- Warranty expiration.
- Factory applied serial number has been altered or removed from the product.
- Damage, deterioration or malfunction caused by:
	- Normal wear and tear
	- Use of supplies or parts not meeting our specifications
	- No certificate or invoice as the proof of warranty.
	- The product model showed on the warranty card does not match with the model of the product for repairing or had been altered.
	- Damage caused by force majeure.
	- Servicing not authorized by PTN
	- Any other causes which does not relate to a product defect
- Delivery, installation or labor charges for installation or setup of the product.

**③ Technical Support:** Email to our after-sales department or make a call, please inform us the following information about your cases.

- **Product version and name.**
- Detailed failure situations
- The formation of the cases.

**Remarks**: For any questions or problems, please try to get help from your local distributor, or email PTN at: [support@PTN-electronics.com.](mailto:support@PTN-electronics.com)

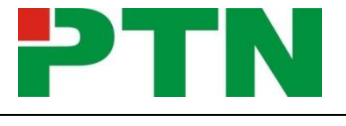

#### **www.PTN-electronics.com**

**PTN Electronics Limited Tel:** +86-755-2846 1819 **Fax:** +86-755-8471 7796 **Email:** info@PTN-electronics.com **Website:** www.PTN-electronics.com

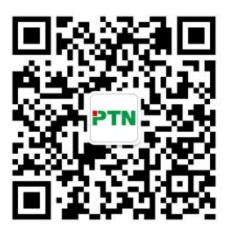